## 4M 240C UCS مكحتلا ةدحو مداخ لادبتسإ PCRF مكحتلا ةدحوب  $\overline{\phantom{a}}$

## تايوتحملا

ةمدقملا <u>ةيساس ألل تابلطتملا</u> يطايتحالا خسنلا ةلاحلا نم يلوألا ققحتلا <u>مكحتلا تادحو ةعومجم يف تاجاي سلا ليطعت</u> <u>ةديدجلا مكحتلI ةدحو ةدقع تيبثت</u> ةدئازلا ةباحسلاا يف مكحتلا ةدحو ةدقع لادبتسإ ةلش|فل| مكحتل| ةدحو ةدقع ةل|زإل ريضحتل| ةديدج مكحت ةدحو ةدقع ةفاضإل ريضحتل! يودي لخدت مكحتلا ةدحو يف Overcloud تامدخ نم ققحتلا 3L ليكو تاهجوم ءاهنإ ةبس<sub>ا</sub>وح<u>لا تامدخ ءاهنإ</u> مكحتلا ةدحو دقع ىلع جايسلا ليغشت ةداعإ

# ةمدقملا

M-Ultra دادعإ يف بيعم مكحت ةدحو مداخ لادبتسال ةبولطملا تاوطخلا دنتسملا اذه فصي .(VNFs (ةيرهاظلا CPS ةكبش فئاظو فيضتسي

# ةيساسألا تابلطتملا

## يطايتحالا خسنلا

مادختساب (DB (OSPD تانايب ةدعاقل يطايتحإ خسن ءارجإب Cisco يصوت ،دادرتسالا ةلاح يف :ةيلاتلا تاوطخلا

[root@director ~]# mysqldump --opt --all-databases > /root/undercloud-all-databases.sql [root@director ~]# tar --xattrs -czf undercloud-backup-`date +%F`.tar.gz /root/undercloud-alldatabases.sql /etc/my.cnf.d/server.cnf /var/lib/glance/images /srv/node /home/stack tar: Removing leading `/' from member names

## ةلاحلا نم يلوألا ققحتلا

لبق اهتحص نم دكأتلاو اهتامدخو OpenStack ةئيبل ةيلاحلا ةلاحلا نم ققحتلا مهملا نم ة عام السبب عن السبب التالي .<br>معالم عالي التقويم التي تقويم التالي التي يف دعاسي بن أ نك مي .لادبت سال ا ءارج| ةعب ات .مكحتلا ةدحو لادبتسإ

### :دقعلا ةمئاقو OpenStack ةلاح نم ققحت1. ةوطخلا

[stack@director ~]\$ source stackrc [stack@director ~]\$ openstack stack list --nested [stack@director ~]\$ ironic node-list [stack@director ~]\$ nova list .مكحتلJ تادحو ىلع مزحلI مظنم ةلاح نم ققحت .2 ةوطخلI

بجي .مزحلا مظنم ةلاح نم ققحتو ةطشنلا مكحتلا تادحو دحأ ىلإ لوخدلا ليجستب مق .ةلشافـلا مكحتـلا ةدحو ىلء اهفـيقوتو ةرفـوتملا مكحتـلا تـادحو ىلء تـامدخلا عيمج لـيغشت

```
[stack@pod1-controller-0 ~]# pcs status
<snip>
Online: [ pod1-controller-0 pod1-controller-1 ]
OFFLINE: [ pod1-controller-2 ]
Full list of resources:
ip-11.120.0.109 (ocf::heartbeat:IPaddr2): Started pod1-controller-0
ip-172.25.22.109 (ocf::heartbeat:IPaddr2): Started pod1-controller-1
ip-192.200.0.107 (ocf::heartbeat:IPaddr2): Started pod1-controller-0
Clone Set: haproxy-clone [haproxy]
Started: [ pod1-controller-0 pod1-controller-1 ]
Stopped: [ pod1-controller-2 ]
Master/Slave Set: galera-master [galera]
Masters: [ pod1-controller-0 pod1-controller-1 ]
Stopped: [ pod1-controller-2 ]
ip-11.120.0.110 (ocf::heartbeat:IPaddr2): Started pod1-controller-0
ip-11.119.0.110 (ocf::heartbeat:IPaddr2): Started pod1-controller-1
Clone Set: rabbitmq-clone [rabbitmq]
Started: [ pod1-controller-0 pod1-controller-1 ]
Stopped: [ pod1-controller-2 ]
Master/Slave Set: redis-master [redis]
Masters: [ pod1-controller-0 ]
Slaves: [ pod1-controller-1 ]
Stopped: [ pod1-controller-2 ]
ip-11.118.0.104 (ocf::heartbeat:IPaddr2): Started pod1-controller-1
openstack-cinder-volume (systemd:openstack-cinder-volume): Started pod1-controller-0
my-ipmilan-for-controller-6 (stonith:fence_ipmilan): Started pod1-controller-1
my-ipmilan-for-controller-4 (stonith:fence_ipmilan): Started pod1-controller-0
my-ipmilan-for-controller-7 (stonith:fence_ipmilan): Started pod1-controller-0
Failed Actions:
Daemon Status:
corosync: active/enabled
pacemaker: active/enabled
pcsd: active/enabled
```
ةدحو نم لك لمعي .اهلادبتسإ يرجيس ،كلذل .ةلصتم ريغ 2-مكحتلا ةدحو ،لاثملا اذه يف .ةعومجملا ماظن تامدخ ليءغشت ىلع نالمعيو 1 ةئفلا نم مكحتلا ةدحوو 0 ةئفلا نم مكحتلا

.ةطشنلI مكحتلI تادحو يف MariaDB ةلاح نم ققحت .3 ةوطخلI

```
[stack@director] nova list | grep control
| 4361358a-922f-49b5-89d4-247a50722f6d | pod1-controller-0 | ACTIVE | - | Running |
ctlplane=192.200.0.102 |
| d0f57f27-93a8-414f-b4d8-957de0d785fc | pod1-controller-1 | ACTIVE | - | Running |
ctlplane=192.200.0.110 |
```
[stack@director ~]\$ **for i in 192.200.0.102 192.200.0.110 ; do echo "\*\*\* \$i \*\*\*" ; ssh heatadmin@\$i "sudo mysql --exec=\"SHOW STATUS LIKE 'wsrep\_local\_state\_comment'\" ; sudo mysql - exec=\"SHOW STATUS LIKE 'wsrep\_cluster\_size'\""; done** \*\*\* 192.200.0.152 \*\*\* Variable\_name Value **wsrep\_local\_state\_comment Synced** Variable\_name Value **wsrep\_cluster\_size 2** \*\*\* 192.200.0.154 \*\*\* Variable name Value wsrep\_local\_state\_comment Synced Variable\_name Value wsrep\_cluster\_size :ةطشن مكحت ةدحو لكل دونبلا هذه دوجو نم ققحت

```
wsrep_local_state_comment: تمت ةنمازملا
```
wsrep\_cluster\_size: 2

مكحتلI ةدحو رەظت الİ بجي .ةطشنلI مكحتلI تادحو يف Rabbitmq ةلاح نم ققحت .4 ةوطخلI .اهليغشت متي يتلا دقعلا ةمئاق يف ةلشافلا

```
[heat-admin@pod1-controller-0 ~] sudo rabbitmqctl cluster_status
Cluster status of node 'rabbit@pod1-controller-0' ...
[{nodes,[{disc,['rabbit@pod1-controller-0','rabbit@pod1-controller-1',
                'rabbit@pod1-controller-2']}]},
{running_nodes,['rabbit@pod1-controller-1',
                  'rabbit@pod1-controller-0']},
  {cluster_name,<<"rabbit@pod1-controller-2.localdomain">>},
  {partitions,[]},
  {alarms,[{'rabbit@pod1-controller-1',[]},
          {'rabbit@pod1-controller-0',[]}]}]
[heat-admin@pod1-controller-1 ~] sudo rabbitmqctl cluster_status
Cluster status of node 'rabbit@pod1-controller-1' ...
[{nodes,[{disc,['rabbit@pod1-controller-0','rabbit@pod1-controller-1',
                'rabbit@pod1-controller-2']}]},
  {running_nodes,['rabbit@pod1-controller-0',
                  'rabbit@pod1-controller-1']},
  {cluster_name,<<"rabbit@pod1-controller-2.localdomain">>},
  {partitions,[]},
  {alarms,[{'rabbit@pod1-controller-0',[]},
          {'rabbit@pod1-controller-1',[]}]}]
طاشنو ليمحت ةلاح يف ةيعرفJا ةكبشلI تامدخ عيمج تناك اذإ امم ققحت .5 ةوطخلI
. D-OSP ةدقع نم ليغشتو
```
[stack@director ~]\$ systemctl list-units "openstack\*" "neutron\*" "openvswitch\*"

neutron-dhcp-agent.service loaded active running OpenStack Neutron DHCP Agent neutron-openvswitch-agent.service loaded active running OpenStack Neutron Open vSwitch Agent neutron-ovs-cleanup.service loaded active exited OpenStack Neutron Open vSwitch Cleanup Utility neutron-server.service loaded active running OpenStack Neutron Server openstack-aodh-evaluator.service loaded active running OpenStack Alarm evaluator service openstack-aodh-listener.service loaded active running OpenStack Alarm listener service openstack-aodh-notifier.service loaded active running OpenStack Alarm notifier service openstack-ceilometer-central.service loaded active running OpenStack ceilometer central agent openstack-ceilometer-collector.service loaded active running OpenStack ceilometer collection service openstack-ceilometer-notification.service loaded active running OpenStack ceilometer notification agent openstack-glance-api.service loaded active running OpenStack Image Service (codenamed Glance) API server openstack-glance-registry.service loaded active running OpenStack Image Service (codenamed Glance) Registry server openstack-heat-api-cfn.service loaded active running Openstack Heat CFN-compatible API Service openstack-heat-api.service loaded active running OpenStack Heat API Service openstack-heat-engine.service loaded active running Openstack Heat Engine Service openstack-ironic-api.service loaded active running OpenStack Ironic API service openstack-ironic-conductor.service loaded active running OpenStack Ironic Conductor service openstack-ironic-inspector-dnsmasq.service loaded active running PXE boot dnsmasq service for Ironic Inspector openstack-ironic-inspector.service loaded active running Hardware introspection service for OpenStack Ironic openstack-mistral-api.service loaded active running Mistral API Server openstack-mistral-engine.service loaded active running Mistral Engine Server openstack-mistral-executor.service loaded active running Mistral Executor Server openstack-nova-api.service loaded active running OpenStack Nova API Server openstack-nova-cert.service loaded active running OpenStack Nova Cert Server openstack-nova-compute.service loaded active running OpenStack Nova Compute Server openstack-nova-conductor.service loaded active running OpenStack Nova Conductor Server openstack-nova-scheduler.service loaded active running OpenStack Nova Scheduler Server openstack-swift-account-reaper.service loaded active running OpenStack Object Storage (swift) - Account Reaper openstack-swift-account.service loaded active running OpenStack Object Storage (swift) - Account Server openstack-swift-container-updater.service loaded active running OpenStack Object Storage (swift) - Container Updater openstack-swift-container.service loaded active running OpenStack Object Storage (swift) - Container Server openstack-swift-object-updater.service loaded active running OpenStack Object Storage (swift) - Object Updater openstack-swift-object.service loaded active running OpenStack Object Storage (swift) - Object Server openstack-swift-proxy.service loaded active running OpenStack Object Storage (swift) - Proxy Server openstack-zaqar.service loaded active running OpenStack Message Queuing Service (code-named Zaqar) Server openstack-zaqar@1.service loaded active running OpenStack Message Queuing Service (code-named Zagar) Server Instance 1 openvswitch.service loaded active exited Open vSwitch

LOAD = Reflects whether the unit definition was properly loaded. ACTIVE = The high-level unit activation state, i.e. generalization of SUB. SUB = The low-level unit activation state, values depend on unit type.

37 loaded units listed. Pass --all to see loaded but inactive units, too. To show all installed unit files use 'systemctl list-unit-files'.

### مكحتلا تادحو ةعومجم يف تاجايسلا ليطعت

[root@pod1-controller-0 ~]# sudo pcs property set stonith-enabled=false [root@pod1-controller-0 ~]# pcs property show

Cluster Properties: cluster-infrastructure: corosync cluster-name: tripleo\_cluster dc-version: 1.1.15-11.el7\_3.4-e174ec8 have-watchdog: false last-lrm-refresh: 1510809585 maintenance-mode: false redis\_REPL\_INFO: pod1-controller-0 **stonith-enabled: false**

Node Attributes: pod1-controller-0: rmq-node-attr-last-known-rabbitmq=rabbit@pod1-controller-0 pod1-controller-1: rmq-node-attr-last-known-rabbitmq=rabbit@pod1-controller-1 pod1-controller-2: rmq-node-attr-last-known-rabbitmq=rabbit@pod1-controller-2

## ةديدجلا مكحتلا ةدحو ةدقع تيبثت

دادعإلI تاوطخو ديدج 4M UCS C240 مداخ تيبثتب ةصاخلI تاوطخلI ىلإ عوجرلI نكمي 1. ةوطخ ل [4M 240C UCS Cisco مداخ تيبثتو ةمدخ ليلد](/content/en/us/td/docs/unified_computing/ucs/c/hw/C240M4/install/C240M4/install.html) نم يلوألا

.IP CIMC مادختساب مداخلا ىلإ لوخدلا ليجستب مق2. ةوطخلا

ىصوملا رادصإلا عم ةقفاوتم ةتباثلا جماربلا نكت مل اذإ BIOS ةيقرت ءارجإب مق 3. ةوطخلا :انه BIOS ثيدحت تاوطخ ميدقت مت .اقباس مدختسملا هب

<u>Cisco UCS C-Series لماح ىلء بكرملا مداخلاب صاخلا BIOS ةيقرت ليلد</u>

ىلإ لقتننا .**اديج نوكم ريغ** نوكي نأ بجي .ةيداملI صارقألI تاكرحم ةلاح نم ققحت .4 ةوطخلI كرحم تامولعم < (HBA-slot (SAS G12 Cisco ةيطمنلا RAID مكحتلا ةدحو < نيزختلا ةدحو .ةيداملا صارقألا

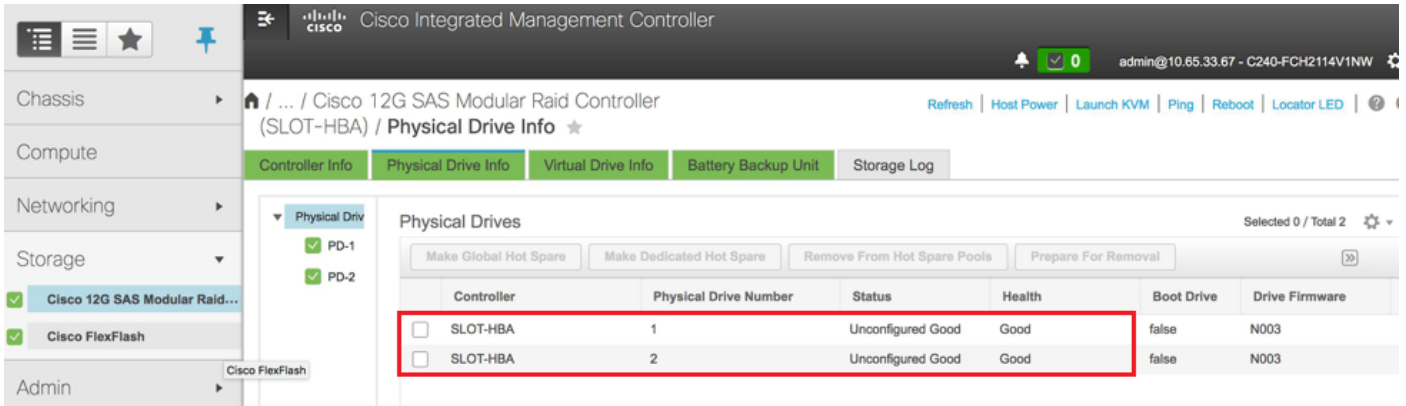

RAID مادختساب ةيداملا صارقألا تاكرحم نم يضارتفا صارقأ كرحم ءاشنإل 5. ةوطخلا

< (Cisco 12G SAS (slot-HBA مكحتلI مدحو < نيزختلI ىلإ لقتنا 1: كوتسملI محمولا ريغ ةيداملا صارقألا تاكرحم نم يرهاظ صارقأ كرحم ءاشنإ < مكحتلا ةدحو تامولعم .ةروصلا يف حضوم وه امك ،**ةمدختسملI** 

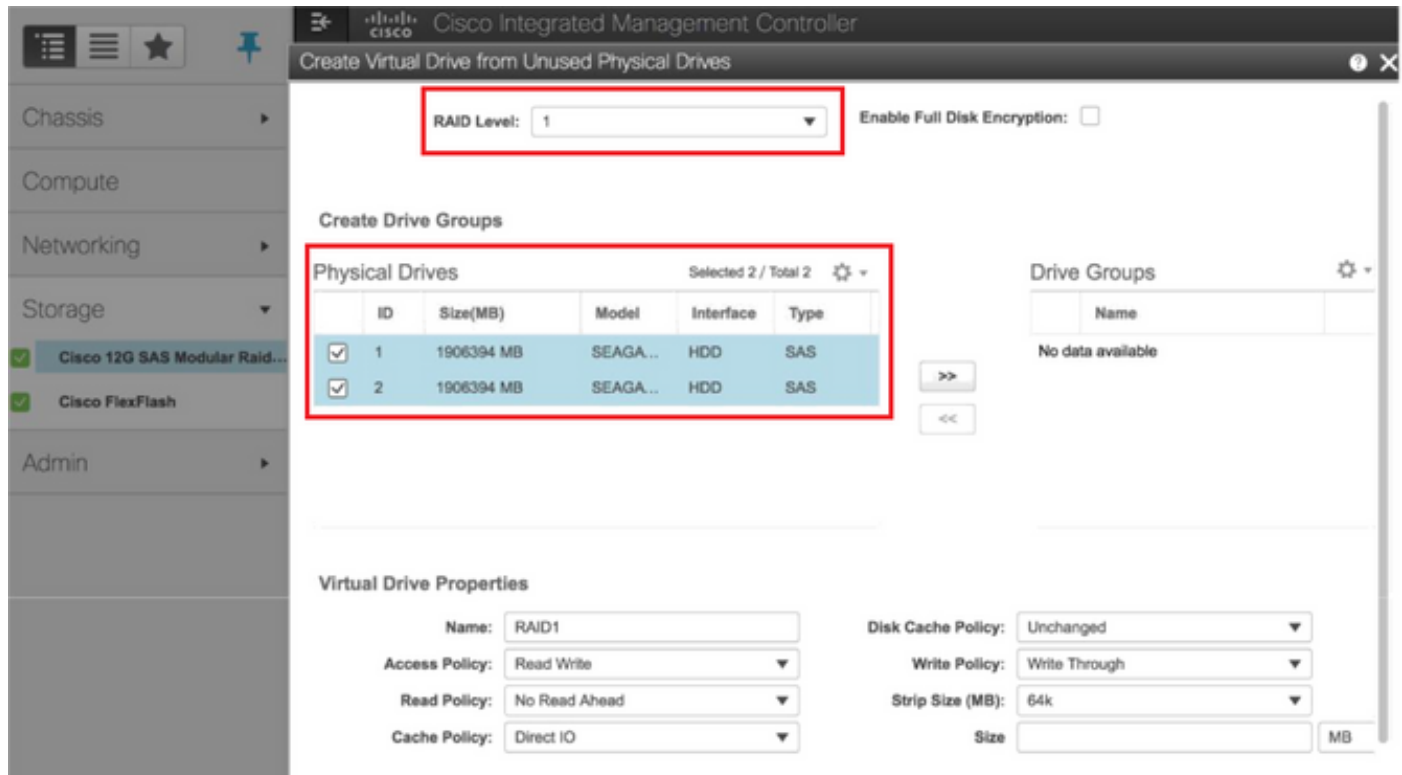

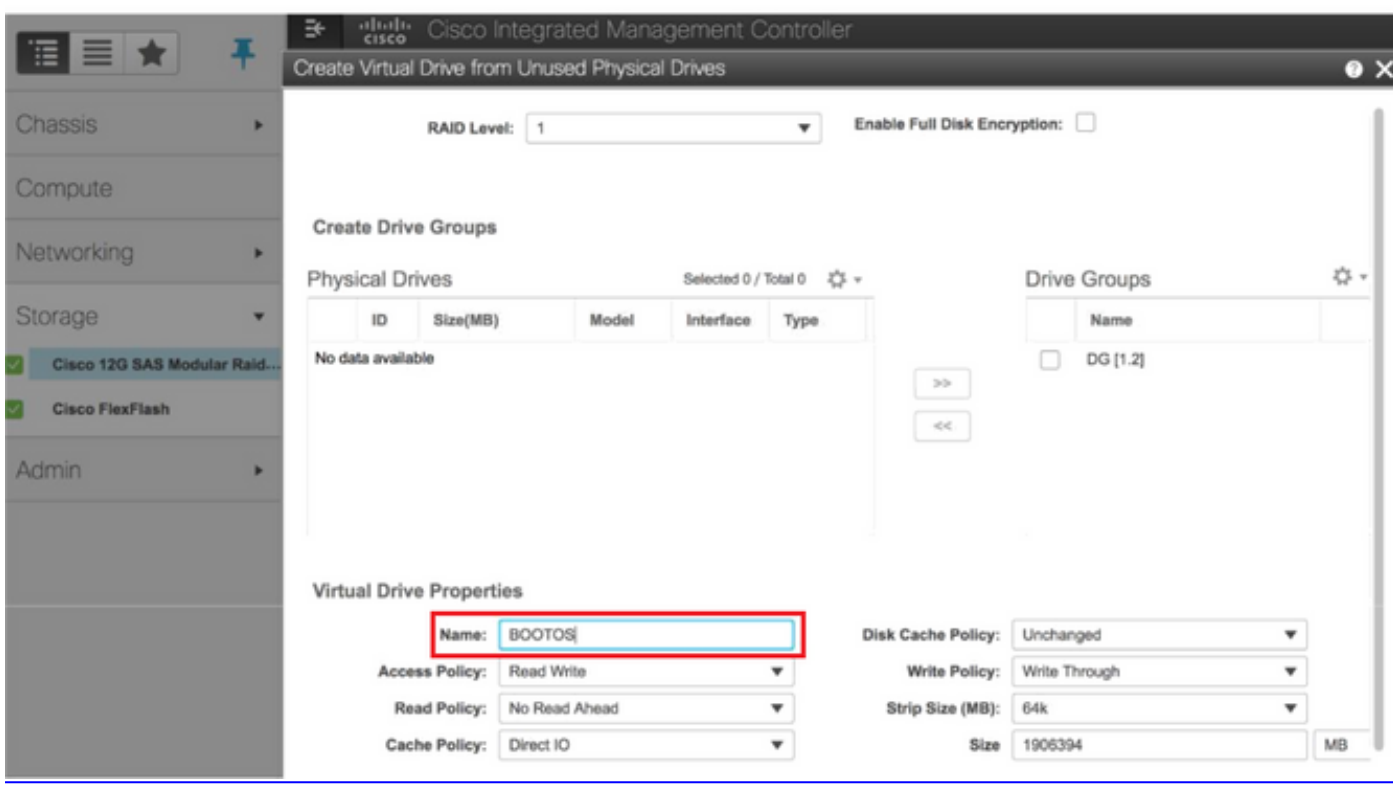

:صارقأ كرحم ةمزجك ةعومجم تلكشو VD لا تيقتنا ●

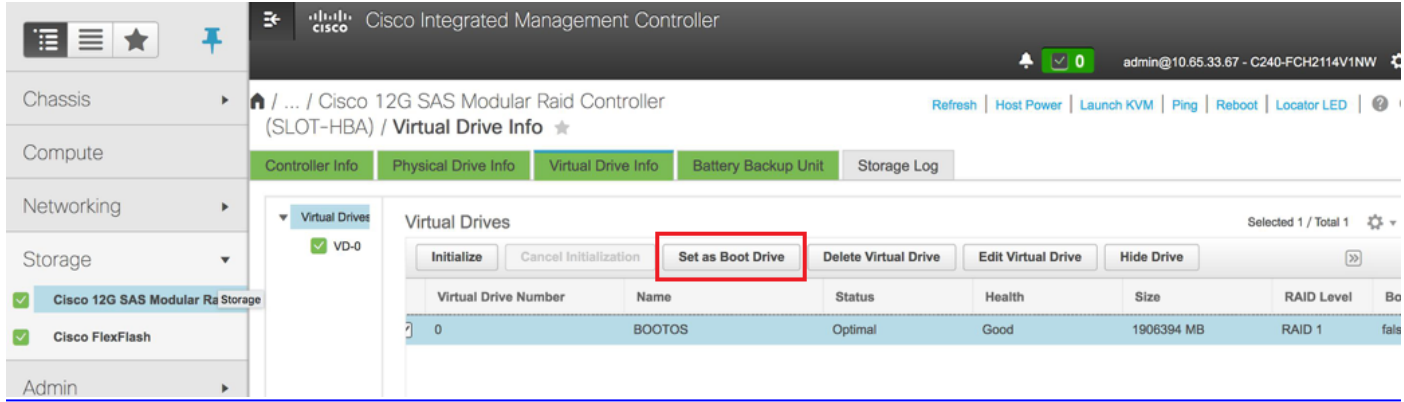

.لاصتالا تامدخ < لاصتالا تامدخ < Admin ىلإ لقتنا ،LAN ربع IPMI نيكمتل 6. ةوطخلا

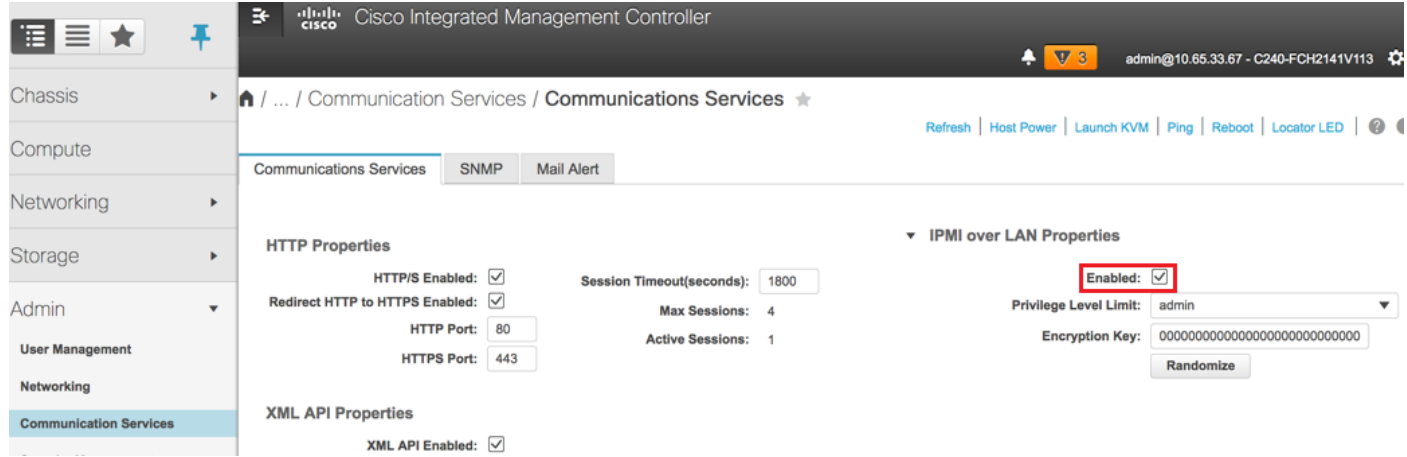

< BIOS نيوكت < BIOS > Compute ىلإ لقتنا ،HyperThreading لمع ليطعت لجأ نم 7. ةوطخلا .ةروصلا يف حضوم وه امك **،جلµعمّل**ا **نيّوكت < مدقتّم** 

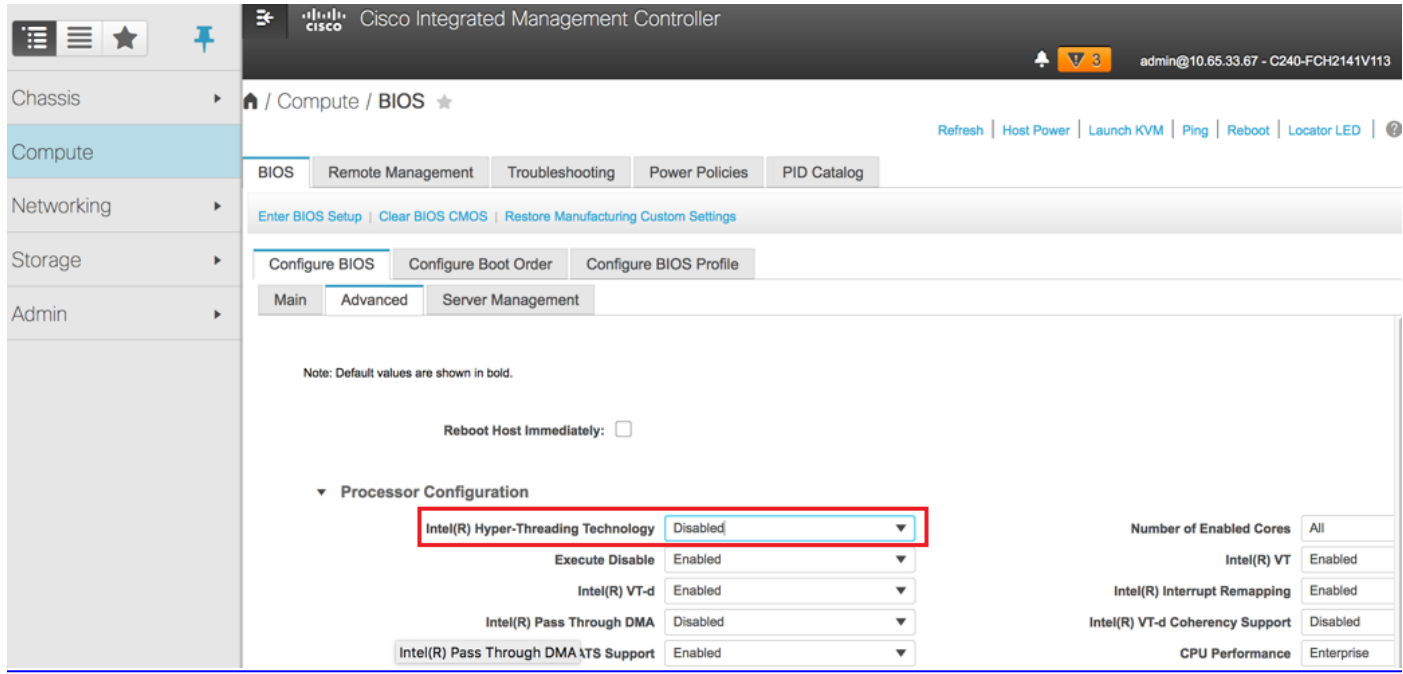

ةراشإل|ب يه مسقل| اذه يف ةروكذمل| نيوكتل| تاوطخو انه ةروصل| ضرع متي :**ةظحالم** لمعت تنك اذإ ةفيفط تافالتخإ كانه نوكت دقو (e3(3.0 تباثلا جمانربلا رادصإ ىلإ .ىرخأ تارادصإ ىلع

## ةدئازلا ةباحسلا يف مكحتلا ةدحو ةدقع لادبتسإ

ةديدجلا مكحتلا ةدحوب ةبيعملا مكحتلا ةدحو لادبتسال ةبولطملا تاوطخلا مسقلا اذه يطغي مت يّذل deploy.sh يُصَنلا جمّانربـلا مادختسإ ةداعإ متيس ،ببسلاً اذهلو .ةباحسلَا يَفْ ،ControllerNodePostDeployment ةلحرم يف ،رشنلا تقو يفو. سدكملا ضرعل همادختسإ ةداعإ لٻق يوديلاا لخدتال مزلي .يمدلا تادحو يف دويقلا ضعب بٻسب ثيدحتلا لشفيس .رشنلاب صاخلا يصنلا جمانربلا ليغشت

### ةلشافلا مكحتلا ةدحو ةدقع ةلازإل ريضحتلا

مسال ةيمقرلا ةقحاللاا وه سرهفلا .ةلشافلا مكحتلا ةدحو سرهف ىلع فرعتلا .1 ةوطخلا 2: وه سرهفلا ،لاثملا اذه يف .OpenStack مداخ ةمئاق جارخإ يف مكحتلا ةدحو

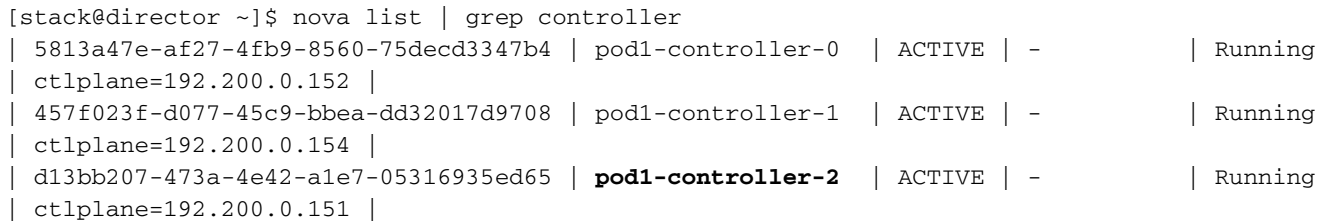

دارملا ةدقعلا فيرعت منأش نم YAML **~templates/remove-controller.yaml ف**لم ءاشنإ .2 ةوطخلا .دراوملا ةمئاق لاخدإل ةقباسلا ةوطخلا يف دوجوملا سرهفلا مدختسأ .اهفذح

[stack@director ~]\$ cat templates/remove-controller.yaml

--neutron-network-vlan-ranges datacentre:101:200 \

#### parameters:

```
 ControllerRemovalPolicies:
   [{'resource_list': ['2']}]
```

```
parameter_defaults:
 CorosyncSettleTries: 5
```

```
تيبثتال همادختسإ متي يذل رشنلل يصنل إجمان ربال نم ةخسن ءارجإب مق 3.  ةوطخل
هؤاشنإ مت يذلI remove-controller.yaml فلملI نيمضتل رطس لاخدإو ةيقوفلI ةباحسلI
.اقبسم
```

```
[stack@director ~]$ cp deploy.sh deploy-removeController.sh
[stack@director ~]$ cat deploy-removeController.sh
time openstack overcloud deploy --templates \
-r ~/custom-templates/custom-roles.yaml \
-e /home/stack/templates/remove-controller.yaml \
-e /usr/share/openstack-tripleo-heat-templates/environments/puppet-pacemaker.yaml \
-e /usr/share/openstack-tripleo-heat-templates/environments/network-isolation.yaml \
-e /usr/share/openstack-tripleo-heat-templates/environments/storage-environment.yaml \
-e /usr/share/openstack-tripleo-heat-templates/environments/neutron-sriov.yaml \
-e ~/custom-templates/network.yaml \
-e ~/custom-templates/ceph.yaml \
-e ~/custom-templates/compute.yaml \
-e ~/custom-templates/layout-removeController.yaml \
-e ~/custom-templates/rabbitmq.yaml \
--stack pod1 \
--debug \
--log-file overcloudDeploy_$(date +%m_%d_%y__%H_%M_%S).log \
--neutron-flat-networks phys_pcie1_0,phys_pcie1_1,phys_pcie4_0,phys_pcie4_1 \
```
--neutron-disable-tunneling \ --verbose --timeout 180

### انه ةروكذملا رماوأل ممادختساب اهلادبتسإ متيس يتلا مكحتلا ةدحو فرعم ددح .4 ةوطخلا .ةنايصلا عضو ىلإ اهلقنو

[stack@director ~]\$ nova list | grep controller

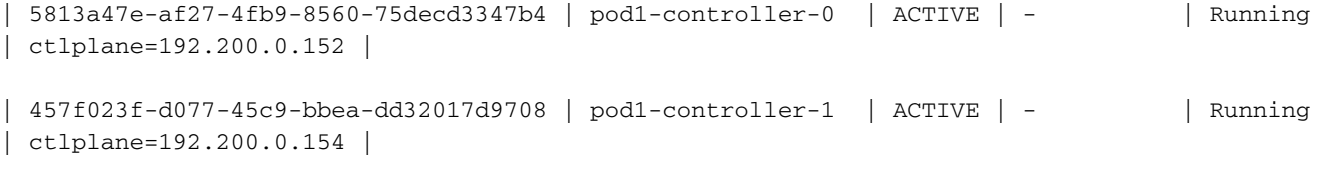

| **d13bb207-473a-4e42-a1e7-05316935ed65** | pod1-controller-2 | ACTIVE | - | Running | ctlplane=192.200.0.151 |

[stack@director ~]\$ openstack baremetal node list | grep **d13bb207-473a-4e42-a1e7-05316935ed65**

| **e7c32170-c7d1-4023-b356-e98564a9b85b** | None | d13bb207-473a-4e42-a1e7-05316935ed65 | power off | active | False |

[stack@b10-ospd ~]\$ openstack baremetal node maintenance set **e7c32170-c7d1-4023-b356 e98564a9b85b**

[stack@director~]\$ openstack baremetal node list | grep True

| e7c32170-c7d1-4023-b356-e98564a9b85b | None | d13bb207-473a-4e42-a1e7-05316935ed65 | power off | active | **True** | نم Galera ةلازإب مق ،لادبتسالI ءارجإ تقو يف تانايبلI ةدعاق ليغشت نامضل .5 ةوطخلI .ةطشنلا مكحتلا تادحو دحأ ىلع رمألا اذه ليغشتب مق مث مزحلا مظنم يف مكحتلا رصنع

[root@pod1-controller-0 ~]# sudo pcs resource unmanage galera [root@pod1-controller-0 ~]# sudo pcs status

Cluster name: tripleo\_cluster Stack: corosync Current DC: pod1-controller-0 (version 1.1.15-11.el7\_3.4-e174ec8) - partition with quorum Last updated: Thu Nov 16 16:51:18 2017 Last change: Thu Nov 16 16:51:12 2017 by root via crm\_resource on pod1-controller-0 3 nodes and 22 resources configured Online: [ pod1-controller-0 pod1-controller-1 ] OFFLINE: [ pod1-controller-2 ]

Full list of resources:

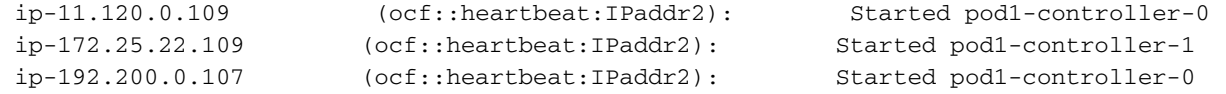

 Clone Set: haproxy-clone [haproxy] Started: [ pod1-controller-0 pod1-controller-1 ] Stopped: [ pod1-controller-2 ]

#### **Master/Slave Set: galera-master [galera] (unmanaged)**

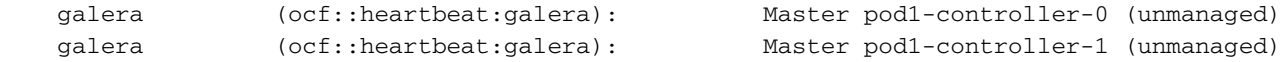

 Stopped: [ pod1-controller-2 ] ip-11.120.0.110 (ocf::heartbeat:IPaddr2): Started pod1-controller-0 ip-11.119.0.110 (ocf::heartbeat:IPaddr2): Started pod1-controller-1

<snip>

## ةديدج مكحت ةدحو ةدقع ةفاضإل ريضحتلا

.طقف ةديدجلا مكحتلا ةدحو ليصافت مادختساب ControllerRMA.json فالم ءاشنإ .1 ةوطخلا لكشب .لٻق نم ةديدجلا مكحتلI ةدحو ىلع دوجوملI سرهفJI مقر مادختسإ مدع نم دكأت .يلاتلا مكحت ةدحو مقر ىلعأ ىلإ ددعلا ةدايز ،يجذومن

-3. Controller ءاشنإب مق كلذل -2،Controller ناك اقباس ىلعألا :لاثم

.json ةغيص كرابتءا يف عض :**ةظحالم** 

```
[stack@director ~]$ cat controllerRMA.json
{
    "nodes": [
       {
           "mac": [
               <MAC_ADDRESS>
           ],
           "capabilities": "node:controller-3,boot_option:local",
           "cpu": "24",
           "memory": "256000",
           "disk": "3000",
           "arch": "x86_64",
           "pm_type": "pxe_ipmitool",
           "pm_user": "admin",
           "pm_password": "<PASSWORD>",
           "pm_addr": "<CIMC_IP>"
       }
   ]
}
ةوطخلا يف هؤاشنإ مت يذلا json فلم مادختساب ةديدجلا ةدقعلا داريتساب مق2.  ةوطخلا
.ةقباس ل
[stack@director ~]$ openstack baremetal import --json controllerRMA.json
Started Mistral Workflow. Execution ID: 67989c8b-1225-48fe-ba52-3a45f366e7a0
Successfully registered node UUID 048ccb59-89df-4f40-82f5-3d90d37ac7dd
Started Mistral Workflow. Execution ID: c6711b5f-fa97-4c86-8de5-b6bc7013b398
Successfully set all nodes to available.
[stack@director ~]$ openstack baremetal node list | grep available
| 048ccb59-89df-4f40-82f5-3d90d37ac7dd | None | None | power
off | available | False
.ةلاحلا ةرادإل ةدقعلا نييعتب مق3.  ةوطخلا
```

```
| 048ccb59-89df-4f40-82f5-3d90d37ac7dd | None | None | power off | manageable | False |
.يتاذلا لمأتلا ليغشت4.  ةوطخلا
```
[stack@director ~]\$ **openstack overcloud node introspect 048ccb59-89df-4f40-82f5-3d90d37ac7dd - provide** Started Mistral Workflow. Execution ID: f73fb275-c90e-45cc-952b-bfc25b9b5727 Waiting for introspection to finish... Successfully introspected all nodes. Introspection completed. Started Mistral Workflow. Execution ID: a892b456-eb15-4c06-b37e-5bc3f6c37c65 Successfully set all nodes to available

[stack@director ~]\$ **openstack baremetal node list | grep available** | 048ccb59-89df-4f40-82f5-3d90d37ac7dd | None | None | power off | available | False

```
مادختسإ نم دكأت .ةديدجلا مكحتلl ةدحو صئاصخب ةحاتملl ةدقعلl ىلع ةمالع عضو .5 ةوطخلl
فلم يف مدختسم وه امك ،ةديدجلا مكحتلا ةدحول نيعملا مكحتلا ةدحو فرعم
controllerRMA.json.
```
[stack@director ~]\$ openstack baremetal node set --property capabilities='node:**controller-3**,profile:control,boot\_option:local' 048ccb59-89df-4f40-82f5-3d90d37ac7dd

،ددحي يذل|و layout.yaml ىمسي صصخم بل|ق كانه ،رشنلل يصنل| جمانربل| يف .6 ةوطخل| يف .ةفـلتخملا تاهجاول\_ل مكحتلا تادحول اهنييءت متي يتلIP اني وانع يه ام ،يرخأ رومأ نيب ةفاضإ دنع .Controller-2 و Controller-1 و 0-مِكَحَتالا ةدحَولَ ةفرعم نيَوانَع 3 كانه ،دَيدج سدكم . ةيعرف ةكبش لكل لسلست يف يلاتلا IP ناونع ةفاضإ نم دكأت ،ةديدج مكحت ةدحو

```
ControllerIPs:
internal_api:
-11.120.0.10- 11.120.0.11
- 11.120.0.12
  - 11.120.0.13
tenant:
- 11.117.0.10
- 11.117.0.11
- 11.117.0.12
 - 11.117.0.13
storage:
-11.118.0.10-11.118.0.11-11.118.0.12 - 11.118.0.13
storage_mgmt:
-11.119.0.10- 11.119.0.11
- 11.119.0.12
  - 11.119.0.13
```
ةدقعلا ةلازإل ،اقبسم مؤاشنإ مت يذلا deploy-removeControl.sh ليغشتب نآلا مق .7 ةوطخلا .ةديدجلا ةدقعل قفاضإو ةميدقل!

كلت دنءو .ControllerNodeDeployment\_Step1 يف ةوطخلا هذه لشف عقوتملا نم :**ةظحالم** .ابولطم يوديلI لخدتلI نوكي ،ةطقنال

```
START with options: [u'overcloud', u'deploy', u'--templates', u'-r', u'/home/stack/custom-
templates/custom-roles.yaml', u'-e', u'/usr/share/openstack-tripleo-heat-
templates/environments/puppet-pacemaker.yaml', u'-e', u'/usr/share/openstack-tripleo-heat-
templates/environments/network-isolation.yaml', u'-e', u'/usr/share/openstack-tripleo-heat-
templates/environments/storage-environment.yaml', u'-e', u'/usr/share/openstack-tripleo-heat-
templates/environments/neutron-sriov.yaml', u'-e', u'/home/stack/custom-templates/network.yaml',
u'-e', u'/home/stack/custom-templates/ceph.yaml', u'-e', u'/home/stack/custom-
templates/compute.yaml', u'-e', u'/home/stack/custom-templates/layout-removeController.yaml',
u'-e', u'/home/stack/custom-templates/rabbitmq.yaml', u'--stack', u'newtonoc', u'--debug', u'--
log-file', u'overcloudDeploy_11_15_17__07_46_35.log', u'--neutron-flat-networks',
u'phys_pcie1_0,phys_pcie1_1,phys_pcie4_0,phys_pcie4_1', u'--neutron-network-vlan-ranges',
u'datacentre:101:200', u'--neutron-disable-tunneling', u'--verbose', u'--timeout', u'180']
 :
DeploymentError: Heat Stack update failed
END return value: 1
real 42m1.525s
user 0m3.043s
sys 0m0.614s
:ةيلاتلا رماوألا مادختساب رشنلا ةلاح/مدقت ةبقارم نكمي
[stack@director~]$ openstack stack list --nested | grep -iv complete
+--------------------------------------+--------------------------------------------------------
------------------------------------------------------------------------------------------------
   -----------------+-----------------+----------------------+----------------------+--------------
------------------------+
| ID | Stack
Name 
                                                                  | Stack Status | Creation
Time | Updated Time | Parent |
+--------------------------------------+--------------------------------------------------------
------------------------------------------------------------------------------------------------
-----------------+-----------------+----------------------+----------------------+--------------
   ------------------------+
| c1e338f2-877e-4817-93b4-9a3f0c0b3d37 | pod1-AllNodesDeploySteps-5psegydpwxij-
ComputeDeployment_Step1-swnuzjixac43 
                                                                        | UPDATE_FAILED |
2017-10-08T14:06:07Z | 2017-11-16T18:09:43Z | e90f00ef-2499-4ec3-90b4-d7def6e97c47 |
| 1db4fef4-45d3-4125-bd96-2cc3297a69ff | pod1-AllNodesDeploySteps-5psegydpwxij-
ControllerDeployment_Step1-
hmn3hpruubcn 
    | UPDATE_FAILED | 2017-10-08T14:03:05Z | 2017-11-16T18:12:12Z | e90f00ef-2499-4ec3-90b4-
d7def6e97c47 |
| e90f00ef-2499-4ec3-90b4-d7def6e97c47 | pod1-AllNodesDeploySteps-
5psegydpwxij 
                                           | UPDATE_FAILED | 2017-10-08T13:59:25Z | 2017-11-
16T18:09:25Z | 6c4b604a-55a4-4a19-9141-28c844816c0d |
| 6c4b604a-55a4-4a19-9141-28c844816c0d |
pod1 
                                                                  | UPDATE_FAILED | 2017-10-
08T12:37:11Z | 2017-11-16T17:35:35Z | None |
+--------------------------------------+--------------------------------------------------------
------------------------------------------------------------------------------------------------
-----------------+-----------------+----------------------+----------------------+--------------
```
### يودي لخدت

Corosync reloaded

```
مكحتلا تادحو درسل OpenStack server list رمألا ليءشتب مق ،OSP-D مداخ ىلء .1 ةوطخلا
.ةمئاقلا يف اثيدح اهتفاضإ تمت يتلا مكحتلا ةدحو رهظت نأ بجي .ةرفوتملا
```
[stack@director ~]\$ openstack server list | grep controller | 3e6c3db8-ba24-48d9-b0e8-1e8a2eb8b5ff | **pod1-controller-3** | ACTIVE | ctlplane=192.200.0.103 | overcloud-full | | 457f023f-d077-45c9-bbea-dd32017d9708 | pod1-controller-1 | ACTIVE | ctlplane=192.200.0.154 | overcloud-full | | 5813a47e-af27-4fb9-8560-75decd3347b4 | pod1-controller-0 | ACTIVE | ctlplane=192.200.0.152 | overcloud-full | ىلإ رظناو (مكحت زاهج فيصري اثيدح لI سيل) مكحت زاهج طشن لI نم دحاو ىلإ تطبر 2. ةوطخلI

```
فرعم نييءتب موقت يتال ةيوهلا ديدحت ةادأ نع ثحبا .etc/corosync/corosycn.conf/ فالملا
:اهب صاخلا فرعملا ظحالو ةلشافلا ةدقعلل للخدإلا ىلع روثعلا .مكحت ةدحو لكل
```

```
[root@pod1-controller-0 ~]# cat /etc/corosync/corosync.conf
totem {
   version: 2
   secauth: off
   cluster_name: tripleo_cluster
    transport: udpu
    token: 10000
}
nodelist {
   node {
       ring0_addr: pod1-controller-0
       nodeid: 5
    }
   node {
       ring0_addr: pod1-controller-1
       nodeid: 7
   }
   node {
       ring0_addr: pod1-controller-2
       nodeid: 8
   }
} 
دعأ مث ةلشافلا ةدقعلا ةلازإب مق .ةطشن مكحت ةدحو لك ىلإ لوخدلا ليجستب مق .3 ةوطخلا
ةدحو ىلع ءارجإلI اذه ذيفنتب مقت ال .pod1-controller-2 تارزأ ،ةلاحلI هذه يف .ةمدخلا ليءِشّت
.اثيدح اهتفاضإ تمت يتلا مكحتلا
[root@pod1-controller-0 ~]# sudo pcs cluster localnode remove pod1-controller-2
```
pod1-controller-2: successfully removed! [root@pod1-controller-0 ~]# sudo pcs cluster reload corosync Corosync reloaded [root@pod1-controller-1 ~]# sudo pcs cluster localnode remove pod1-controller-2 pod1-controller-2: successfully removed! [root@pod1-controller-1 ~]# sudo pcs cluster reload corosync

نم ةلشافلا ةدقعلا فذحل ةطشنلا مكحتلا تادحو ىدحإ نم رمألا اذه ليغشتب مق .4 ةوطخلا .ةعومجملا ماظن

[root@pod1-controller-0 ~]# sudo **crm\_node -R pod1-controller-2 --force** نم ةلشافـلا ةدقعلا فـذحل ةطشنلI مكحتـلا تـادحو ي.دحإ نم رمألI اذه ليءغشتب مق 5. ةوطخلI .Rabbitmq ةعومجملا ماظن

```
[root@pod1-controller-0 ~]# sudo rabbitmqctl forget_cluster_node rabbit@pod1-controller-2
Removing node 'rabbit@newtonoc-controller-2' from cluster ...
ةدقع ىلع روثعلا ىلإ جاتحت ،كلذب مايقلل .MongoDB نم ةلشافلا ةدقعلا فذحا6.  ةوطخلا
.فيضملاب صاخلا IP ناونع ىلع روثعلل netstat مدختسأ .ةطشنلا Mongo
```
[root@pod1-controller-0 ~]# **sudo netstat -tulnp | grep 27017** tcp 0 0 11.120.0.10:27017 0.0.0.0:\* LISTEN 219577/mongod مادختساب ساسألا يء تناك اذإ ام ةفرعمل ققحتو ةدقعلا يلإ لوخدل ليءستب مق .7 ةوطخل ا .قباسلا رمألا نم ذفنملا مقرو IP ناونع

```
[heat-admin@pod1-controller-0 ~]$ echo "db.isMaster()" | mongo --host 11.120.0.10:27017
MongoDB shell version: 2.6.11
connecting to: 11.120.0.10:27017/test
{
         "setName" : "tripleo",
         "setVersion" : 9,
         "ismaster" : true,
         "secondary" : false,
         "hosts" : [
                  "11.120.0.10:27017",
                   "11.120.0.12:27017",
                   "11.120.0.11:27017"
         ],
         "primary" : "11.120.0.10:27017",
         "me" : "11.120.0.10:27017",
         "electionId" : ObjectId("5a0d2661218cb0238b582fb1"),
         "maxBsonObjectSize" : 16777216,
         "maxMessageSizeBytes" : 48000000,
         "maxWriteBatchSize" : 1000,
         "localTime" : ISODate("2017-11-16T18:36:34.473Z"),
         "maxWireVersion" : 2,
         "minWireVersion" : 0,
         "ok" : 1
}
```
ةطشنلا مكحتلا ةدحو ىلإ لوخدلا ليجستب مقف ،ةيسيءيزلا ةدحولا يء ةدقعلا نكت مل اذإ .اهسفن ةوطخلا ذيفنتب مقو ىرخألا

ةدقعلا نع ثحبا .()**rs.status ر**مألا مادختساب ةحاتملا دقعلا درسب مق ،يساسألا نم 8. ةوطخلا .ةيداحأل| ةدقعل| مس| ددحو ةبيجتسمل| ريغ/ةميدقل|

```
[root@pod1-controller-0 ~]# mongo --host 11.120.0.10
MongoDB shell version: 2.6.11
connecting to: 11.120.0.10:27017/test
<snip>
tripleo:PRIMARY> rs.status()
{
         "set" : "tripleo",
```

```
 "date" : ISODate("2017-11-14T13:27:14Z"),
         "myState" : 1,
         "members" : [
 {
                           "_id" : 0,
                           "name" : "11.120.0.10:27017",
                           "health" : 1,
                           "state" : 1,
                           "stateStr" : "PRIMARY",
                           "uptime" : 418347,
                           "optime" : Timestamp(1510666033, 1),
                           "optimeDate" : ISODate("2017-11-14T13:27:13Z"),
                           "electionTime" : Timestamp(1510247693, 1),
                           "electionDate" : ISODate("2017-11-09T17:14:53Z"),
                           "self" : true
                  },
 {
                           "_id" : 2,
                           "name" : "11.120.0.12:27017",
                           "health" : 1,
                           "state" : 2,
                           "stateStr" : "SECONDARY",
                           "uptime" : 418347,
                           "optime" : Timestamp(1510666033, 1),
                           "optimeDate" : ISODate("2017-11-14T13:27:13Z"),
                           "lastHeartbeat" : ISODate("2017-11-14T13:27:13Z"),
                           "lastHeartbeatRecv" : ISODate("2017-11-14T13:27:13Z"),
                           "pingMs" : 0,
                           "syncingTo" : "11.120.0.10:27017"
                  },
 {
                           "_id" : 3,
                           "name" : "11.120.0.11:27017
                           "health" : 0,
                           "state" : 8,
                           "stateStr" : "(not reachable/healthy)",
                           "uptime" : 0,
                           "optime" : Timestamp(1510610580, 1),
                           "optimeDate" : ISODate("2017-11-13T22:03:00Z"),
                           "lastHeartbeat" : ISODate("2017-11-14T13:27:10Z"),
                           "lastHeartbeatRecv" : ISODate("2017-11-13T22:03:01Z"),
                           "pingMs" : 0,
                           "syncingTo" : "11.120.0.10:27017" 
 }
         ],
         "ok" : 1
}
ءاطخألا ضعب رهظت .remove.rs رمألا مادختساب ةلشافلا ةدقعلا فذحا ،يساسألا نم9.  ةوطخلا
:ةدقعلا ةلازإ ىلع روثعلل ىرخأ ةرم ةلاحلا نم ققحت نكلو ،رمألا اذه ليغشت دنع
[root@pod1-controller-0 ~]$ mongo --host 11.120.0.10
<snip>
tripleo:PRIMARY> rs.remove('11.120.0.12:27017')
2017-11-16T18:41:04.999+0000 DBClientCursor::init call() failed
2017-11-16T18:41:05.000+0000 Error: error doing query: failed at src/mongo/shell/query.js:81
2017-11-16T18:41:05.001+0000 trying reconnect to 11.120.0.10:27017 (11.120.0.10) failed
2017-11-16T18:41:05.003+0000 reconnect 11.120.0.10:27017 (11.120.0.10) ok
tripleo:PRIMARY> rs.status()
```

```
{
```

```
 "set" : "tripleo",
 "date" : ISODate("2017-11-16T18:44:11Z"),
```

```
 "myState" : 1,
         "members" : [
 {
                           "_id" : 3,
                           "name" : "11.120.0.11:27017",
                           "health" : 1,
                           "state" : 2,
                           "stateStr" : "SECONDARY",
                           "uptime" : 187,
                           "optime" : Timestamp(1510857848, 3),
                           "optimeDate" : ISODate("2017-11-16T18:44:08Z"),
                           "lastHeartbeat" : ISODate("2017-11-16T18:44:11Z"),
                           "lastHeartbeatRecv" : ISODate("2017-11-16T18:44:09Z"),
                           "pingMs" : 0,
                           "syncingTo" : "11.120.0.10:27017"
                  },
 {
                           "_id" : 4,
                           "name" : "11.120.0.10:27017",
                           "health" : 1,
                           "state" : 1,
                           "stateStr" : "PRIMARY",
                           "uptime" : 89820,
                           "optime" : Timestamp(1510857848, 3),
                           "optimeDate" : ISODate("2017-11-16T18:44:08Z"),
                           "electionTime" : Timestamp(1510811232, 1),
                           "electionDate" : ISODate("2017-11-16T05:47:12Z"),
                           "self" : true
 }
         ],
         "ok" : 1
tripleo:PRIMARY> exit
bye
ةدقع نيمضت .ةطشنلا مكحتلا ةدحو دقع ةمئاق ثيدحتل رمألا اذه ليءمشتب مق .10 ةوطخلا
.ةمئاقلا هذه يف ةديدجلا مكحتلا ةدحو
```
[root@pod1-controller-0 ~]# **sudo pcs resource update galera wsrep\_cluster\_address=gcomm://pod1 controller-0,pod1-controller-1,pod1-controller-2** :ةدىدجلا مكحتلا ةدحو ىلإ لءفالاب ةدوجوم مكحت ةدحو نم تافلملا هذه خسنا 11. ةوطخلا

#### /etc/sysconfig/clustercheck

#### /root/.my.cnf

}

```
On existing controller:
[root@pod1-controller-0 ~]# scp /etc/sysconfig/clustercheck stack@192.200.0.1:/tmp/.
[root@pod1-controller-0 ~]# scp /root/.my.cnf stack@192.200.0.1:/tmp/my.cnf
On new controller:
[root@pod1-controller-3 ~]# cd /etc/sysconfig
[root@pod1-controller-3 sysconfig]# scp stack@192.200.0.1:/tmp/clustercheck .
[root@pod1-controller-3 sysconfig]# cd /root
[root@pod1-controller-3 ~]# scp stack@192.200.0.1:/tmp/my.cnf .my.cnf
```
### .لعفلاب ةدوجوملا مكحتلا تادحو ىدحإ نم cluster node add رمأل ليءغشتب مق12. ةوطخلا

```
[root@pod1-controller-1 ~]# sudo pcs cluster node add pod1-controller-3
Disabling SBD service...
pod1-controller-3: sbd disabled
pod1-controller-0: Corosync updated
pod1-controller-1: Corosync updated
Setting up corosync...
pod1-controller-3: Succeeded
Synchronizing pcsd certificates on nodes pod1-controller-3...
pod1-controller-3: Success
Restarting pcsd on the nodes in order to reload the certificates...
pod1-controller-3: Success
فالملا ضرعو مكحت ةدحو لك يلإ لوخدلا ليجست كنكمي .13 ةوطخلا
ةدحول ةنيعملا ةدقعلا نأ نمو ةديدجلا مكحتلا ةدحو درس نم دكأت .etc/corosync/corosync.conf/
عارجإ نم دكأت .لٻق نم همادختسإ متي مل يذلI لسلستلI يف يلاتلI مقرلI يه كلت مكحتلI
.ثالثلا مكحتلا تادحو عيمج ىلع رييغتلا اذه
```

```
[root@pod1-controller-1 ~]# cat /etc/corosync/corosync.conf
totem {
    version: 2
    secauth: off
    cluster_name: tripleo_cluster
    transport: udpu
    token: 10000
}
nodelist {
   node {
        ring0_addr: pod1-controller-0
        nodeid: 5
    }
    node {
        ring0_addr: pod1-controller-1
        nodeid: 7
    }
    node {
       ring0_addr: pod1-controller-3
         nodeid: 6
    }
}
quorum {
    provider: corosync_votequorum
\overline{ }logging {
    to_logfile: yes
    logfile: /var/log/cluster/corosync.log
    to_syslog: yes
}
:ليدعتل| دعب etc/corosync/corosync.conf/ ل|ثمل| ليبس ىلع
```

```
totem {
version: 2
secauth: off
cluster_name: tripleo_cluster
```

```
transport: udpu
token: 10000
}
nodelist {
    node {
        ring0_addr: pod1-controller-0
        nodeid: 5
    }
    node {
        ring0_addr: pod1-controller-1
        nodeid: 7
    }
    node {
        ring0_addr: pod1-controller-3
        nodeid: 9
    }
}
quorum {
    provider: corosync_votequorum
}
logging {
    to_logfile: yes
    logfile: /var/log/cluster/corosync.log
    to_syslog: yes
}
```

```
ىلع Corosync ءدب مدع .ةطشنلا مكحتلا تادحو ىلع Corosync ليغشت ةداعإب مق14.  ةوطخلا
.ةديدجلا مكحتلا ةدحو
```

```
[root@pod1-controller-0 ~]# sudo pcs cluster reload corosync
[root@pod1-controller-1 ~]# sudo pcs cluster reload corosync
.ةباينلاب مكحتلا تادحو ىدحإ نم ةديدجلا مكحتلا ةدحو ةدقع ءدب .15 ةوطخلا
```
[root@pod1-controller-1 ~]# sudo pcs cluster start pod1-controller-3 .ةباينلاب مكحتلا تادحو دحأ نم Galera ليغشت ةداعإب مق16. ةوطخلا

```
[root@pod1-controller-1 ~]# sudo pcs cluster start pod1-controller-3
pod1-controller-0: Starting Cluster...
[root@pod1-controller-1 ~]# sudo pcs resource cleanup galera
Cleaning up galera:0 on pod1-controller-0, removing fail-count-galera
Cleaning up galera:0 on pod1-controller-1, removing fail-count-galera
Cleaning up galera:0 on pod1-controller-3, removing fail-count-galera
  * The configuration prevents the cluster from stopping or starting 'galera-master' (unmanaged)
Waiting for 3 replies from the CRMd... OK
[root@pod1-controller-1 ~]#
[root@pod1-controller-1 ~]# sudo pcs resource manage galera
ىلع لوصحلل ةنايصلا عضو ليطعتب مق .ةنايصلا عضو يف ةعومجملا ماظن .17 ةوطخلا
.ءدبلل تامدخلا
```

```
[root@pod1-controller-2 ~]# sudo pcs property set maintenance-mode=false --wait
تادحو جاردإ متي يتح اريلاغل (PCs) يصخشلا رتويبمكلا ةزهجأ ةلاح نم ققحت .18 ةوطخلا
.اريلاغ يف ةيسيئر رصانعك ةثالثلا مكحتلا
```
ةنمازمل تقولا ضعب رمألا قرغتسي دق ،ةريبكلا تانييءتلل ةبسنالب :ة**ظحالم** .تانايبلا دعاوق

[root@pod1-controller-1 ~]# sudo pcs status | grep galera -A1

Master/Slave Set: galera-master [galera]

Masters: [ pod1-controller-0 pod1-controller-1 pod1-controller-3 ]

.ةنايصلا عضو ىلإ ةعومجملا ماظن ليوحتب مق .19 ةوطخلا

[root@pod1-controller-1~]# **sudo pcs property set maintenance-mode=true --wait**

[root@pod1-controller-1 ~]# pcs cluster status Cluster Status: Stack: corosync Current DC: pod1-controller-0 (version 1.1.15-11.el7\_3.4-e174ec8) - partition with quorum Last updated: Thu Nov 16 19:17:01 2017 Last change: Thu Nov 16 19:16:48 2017 by root via cibadmin on pod1-controller-1 \*\*\* Resource management is DISABLED \*\*\* The cluster will not attempt to start, stop or recover services

PCSD Status: pod1-controller-3: Online pod1-controller-0: Online pod1-controller-1: Online

### هذه .اقبسم هليءشتب تمق يذلا يصنلا رشنلا جمانرب ليءشت ةداعإب مق .20 ةوطخلا .حجنت نأ بجي ةرملا

```
[stack@director ~]$ ./deploy-addController.sh
START with options: [u'overcloud', u'deploy', u'--templates', u'-r', u'/home/stack/custom-
templates/custom-roles.yaml', u'-e', u'/usr/share/openstack-tripleo-heat-
templates/environments/puppet-pacemaker.yaml', u'-e', u'/usr/share/openstack-tripleo-heat-
templates/environments/network-isolation.yaml', u'-e', u'/usr/share/openstack-tripleo-heat-
templates/environments/storage-environment.yaml', u'-e', u'/usr/share/openstack-tripleo-heat-
templates/environments/neutron-sriov.yaml', u'-e', u'/home/stack/custom-templates/network.yaml',
u'-e', u'/home/stack/custom-templates/ceph.yaml', u'-e', u'/home/stack/custom-
templates/compute.yaml', u'-e', u'/home/stack/custom-templates/layout-removeController.yaml',
u'--stack', u'newtonoc', u'--debug', u'--log-file', u'overcloudDeploy_11_14_17__13_53_12.log',
u'--neutron-flat-networks', u'phys_pcie1_0,phys_pcie1_1,phys_pcie4_0,phys_pcie4_1', u'--neutron-
network-vlan-ranges', u'datacentre:101:200', u'--neutron-disable-tunneling', u'--verbose', u'--
timeout', u'180']
options: Namespace(access_key='', access_secret='***', access_token='***',
access_token_endpoint='', access_token_type='', aodh_endpoint='', auth_type='',
auth_url='https://192.200.0.2:13000/v2.0', authorization_code='', cacert=None, cert='',
client_id='', client_secret='***', cloud='', consumer_key='', consumer_secret='***', debug=True,
default_domain='default', default_domain_id='', default_domain_name='', deferred_help=False,
discovery_endpoint='', domain_id='', domain_name='', endpoint='', identity_provider='',
identity_provider_url='', insecure=None, inspector_api_version='1', inspector_url=None,
interface='', key='', log_file=u'overcloudDeploy_11_14_17__13_53_12.log', murano_url='',
old_profile=None, openid_scope='', os_alarming_api_version='2',
os_application_catalog_api_version='1', os_baremetal_api_version='1.15', os_beta_command=False,
os_compute_api_version='', os_container_infra_api_version='1',
os_data_processing_api_version='1.1', os_data_processing_url='', os_dns_api_version='2',
os_identity_api_version='', os_image_api_version='1', os_key_manager_api_version='1',
os_metrics_api_version='1', os_network_api_version='', os_object_api_version='',
os_orchestration_api_version='1', os_project_id=None, os_project_name=None,
os_queues_api_version='2', os_tripleoclient_api_version='1', os_volume_api_version='',
os_workflow_api_version='2', passcode='', password='***', profile=None, project_domain_id='',
project_domain_name='', project_id='', project_name='admin', protocol='', redirect_uri='',
```

```
region_name='', roles='', timing=False, token='***', trust_id='', url='', user='',
user_domain_id='', user_domain_name='', user_id='', username='admin', verbose_level=3,
verify=None)
Auth plugin password selected
Starting new HTTPS connection (1): 192.200.0.2
"POST /v2/action_executions HTTP/1.1" 201 1696
HTTP POST https://192.200.0.2:13989/v2/action_executions 201
Overcloud Endpoint: http://172.25.22.109:5000/v2.0
Overcloud Deployed
clean_up DeployOvercloud:
END return value: 0
```
real 54m17.197s user 0m3.421s sys 0m0.670s

## مكحتلا ةدحو يف Overcloud تامدخ نم ققحتلا

.مكحتلا ةدحو دقع ىلع حيحص لكشب ةرادملا تامدخلا عيمج ليغشت نم دكأت

[heat-admin@pod1-controller-2 ~]\$ sudo pcs status

## 3L ليكو تاهجوم ءاهنإ

فلم ردصم نم دكأت .حيحص لكشب 3L ءالمع ةفاضتسإ نامضل تاهجوملا نم ققحت .ققحتلا اذه ءارجإ دنع overcloud

.هجوملا مسا ىلع روثعلا1. ةوطخلا

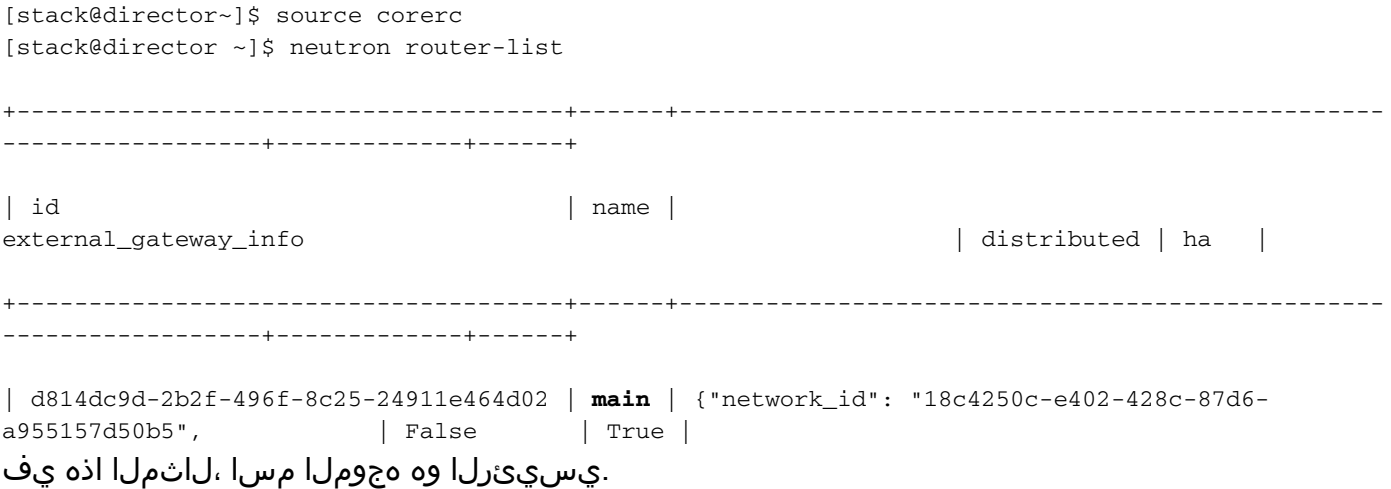

.ةديدجل| ةدقعل|و ةلش|فـل| ةدقعل|ل UUID ىلع روثع|ل 13 لماوع ةفاك درسب مق .2 ةوطخل|

[stack@director ~]\$ neutron agent-list | grep "neutron-l3-agent" | 70242f5c-43ab-4355-abd6-9277f92e4ce6 | L3 agent | pod1-controller-0.localdomain | nova  $| :-)$  | True  $|$  neutron-13-agent | | 8d2ffbcb-b6ff-42cd-b5b8-da31d8da8a40 | L3 agent | pod1-controller-2.localdomain | nova  $|$  xxx  $|$  True  $|$  neutron-13-agent  $|$ | a410a491-e271-4938-8a43-458084ffe15d | L3 agent | pod1-controller-3.localdomain | nova  $| : -$ ) | True  $|$  neutron-13-agent |

```
| cb4bc1ad-ac50-42e9-ae69-8a256d375136 | L3 agent | pod1-controller-1.localdomain |
nova | :-) | True | neutron-13-agent |
نم pod1-controller-2.localdomain عم قفاوتي يذلI 2J ليمع ةلIزإ بجي ،لاثملا اذه يف 3.  ةوطخلI
.هجومل| ىل| pod1-controller-3.localdomain عم قفاوتي يذل| هجومل| ةفاض| بجيو هجومل|
[stack@director ~]$ neutron l3-agent-router-remove 8d2ffbcb-b6ff-42cd-b5b8-da31d8da8a40 main
```
Removed router main from L3 agent

[stack@director ~]\$ **neutron l3-agent-router-add a410a491-e271-4938-8a43-458084ffe15d main**

Added router main to L3 agent

.ثلاثلا ىوتسملا نم ءالكولل ةثدحملا ةمئاقلا صحف 4. ةوطخلا

[stack@director ~]\$ neutron l3-agent-list-hosting-router main

+--------------------------------------+-----------------------------------+----------------+--- ----+----------+ | id | host | admin\_state\_up | alive | ha\_state | +--------------------------------------+-----------------------------------+----------------+--- ----+----------+ | 70242f5c-43ab-4355-abd6-9277f92e4ce6 | pod1-controller-0.localdomain | True | :-) | standby | | a410a491-e271-4938-8a43-458084ffe15d | pod1-controller-3.localdomain | True | :-) | standby | | cb4bc1ad-ac50-42e9-ae69-8a256d375136 | pod1-controller-1.localdomain | True | :-) | active | +--------------------------------------+-----------------------------------+----------------+--- ----+----------+

.اهتلازإو اهتلازإ تممت يتلل مكحتلل ةدحو ةدقع نم اهليغشت متي تامدخ يأ درسب مق .5 ةوطخلا

[stack@director ~]\$ neutron agent-list | grep controller-2

| 877314c2-3c8d-4666-a6ec-69513e83042d | Metadata agent | pod1-controller-2.localdomain | | xxx | True | neutron-metadata-agent | | 8d2ffbcb-b6ff-42cd-b5b8-da31d8da8a40 | L3 agent | pod1-controller-2.localdomain | nova | xxx | True | neutron-13-agent | | 911c43a5-df3a-49ec-99ed-1d722821ec20 | DHCP agent | pod1-controller-2.localdomain | nova | xxx | True | neutron-dhcp-agent | | a58a3dd3-4cdc-48d4-ab34-612a6cd72768 | Open vSwitch agent | pod1-controller-2.localdomain | | xxx | True | neutron-openvswitch-agent | [stack@director ~]\$ neutron agent-delete 877314c2-3c8d-4666-a6ec-69513e83042d Deleted agent(s): 877314c2-3c8d-4666-a6ec-69513e83042d [stack@director ~]\$ neutron agent-delete 8d2ffbcb-b6ff-42cd-b5b8-da31d8da8a40 Deleted agent(s): 8d2ffbcb-b6ff-42cd-b5b8-da31d8da8a40

[stack@director ~]\$ neutron agent-delete 911c43a5-df3a-49ec-99ed-1d722821ec20 Deleted agent(s): 911c43a5-df3a-49ec-99ed-1d722821ec20 [stack@director ~]\$ neutron agent-delete a58a3dd3-4cdc-48d4-ab34-612a6cd72768

Deleted agent(s): a58a3dd3-4cdc-48d4-ab34-612a6cd72768

[stack@director ~]\$ neutron agent-list | grep controller-2 [stack@director ~]\$

## ةبسوحلا تامدخ ءاهنإ

### مقو اهتلازإ تمت يتلا ةدقعلا نم ةيقبتملا Nova service-list رصانع نم ققحت 1. ةوطخلا .اهفذحب

[stack@director ~]\$ nova service-list | grep controller-2

| 615 | nova-consoleauth | pod1-controller-2.localdomain | internal | enabled | down  $| 2017-11-16T16:08:14.000000 | - |$ | 618 | nova-scheduler | pod1-controller-2.localdomain | internal | enabled | down  $| 2017-11-16T16:08:13.000000 | - |$ | 621 | nova-conductor | pod1-controller-2.localdomain | internal | enabled | down  $\vert$  2017-11-16T16:08:14.000000  $\vert$  -

```
[stack@director ~]$ nova service-delete 615
[stack@director ~]$ nova service-delete 618
[stack@director ~]$ nova service-delete 621
```
stack@director ~]\$ nova service-list | grep controller-2 اهليغشت ةداعإ وأ مكحتلJ تادحو عيمج ىلع **مكحتلI ةدحو** ةيلمع ليغشت نم دكأت .2 ةوطخلI :consulth-nova-openstack ل رتويبمكلا ةزهجأ دروم ليغشت ةداعإ :رمألا اذه مادختساب

[stack@director ~]\$ nova service-list | grep consoleauth

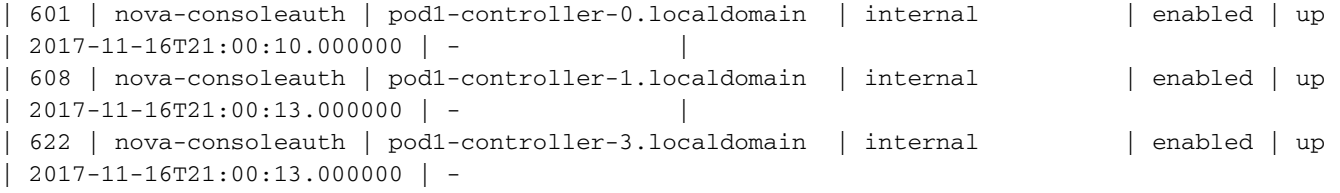

## مكحتلا ةدحو دقع ىلع جايسلا ليغشت ةداعإ

192.0.0.0/8 ةيعرفلا ةكبشلا ىلإ IP هيجوتل مكحتلا تادحو عيمج نم ققحت1. ةوطخلا

[root@pod1-controller-3 ~]# ip route default via 172.25.22.1 dev vlan101 11.117.0.0/24 dev vlan17 proto kernel scope link src 11.117.0.12 11.118.0.0/24 dev vlan18 proto kernel scope link src 11.118.0.12 11.119.0.0/24 dev vlan19 proto kernel scope link src 11.119.0.12 11.120.0.0/24 dev vlan20 proto kernel scope link src 11.120.0.12 169.254.169.254 via 192.200.0.1 dev eno1 172.25.22.0/24 dev vlan101 proto kernel scope link src 172.25.22.102 **192.0.0.0/8 dev eno1 proto kernel scope link src 192.200.0.103** .ةميدقل| مكحتل| ةدحو ةدقعل عجرم يأ ةل|زإب مق .يل|حل| **ةل|حل|** نيوكت نم ققحت .2 ةوطخل|

```
[root@pod1-controller-3 ~]# sudo pcs stonith show --full
 Resource: my-ipmilan-for-controller-6 (class=stonith type=fence_ipmilan)
 Attributes: pcmk_host_list=pod1-controller-1 ipaddr=192.100.0.1 login=admin
passwd=Csco@123Starent lanplus=1
 Operations: monitor interval=60s (my-ipmilan-for-controller-6-monitor-interval-60s)
 Resource: my-ipmilan-for-controller-4 (class=stonith type=fence_ipmilan)
 Attributes: pcmk_host_list=pod1-controller-0 ipaddr=192.100.0.14 login=admin
passwd=Csco@123Starent lanplus=1
  Operations: monitor interval=60s (my-ipmilan-for-controller-4-monitor-interval-60s)
Resource: my-ipmilan-for-controller-7 (class=stonith type=fence_ipmilan)
 Attributes: pcmk_host_list=pod1-controller-2 ipaddr=192.100.0.15 login=admin
passwd=Csco@123Starent lanplus=1
```
Operations: monitor interval=60s (my-ipmilan-for-controller-7-monitor-interval-60s)

[root@pod1-controller-3 ~]# pcs stonith delete **my-ipmilan-for-controller-7** Attempting to stop: my-ipmilan-for-controller-7...Stopped

#### .ةديدجلا مكحتلا ةدحول **يروحم** نيوكت ةفاضإ .3 ةوطخلI

[root@pod1-controller-3 ~]sudo pcs stonith create my-ipmilan-for-controller-8 fence\_ipmilan pcmk\_host\_list=pod1-controller-3 ipaddr=<CIMC\_IP> login=admin passwd=<PASSWORD> lanplus=1 op monitor interval=60s

```
.ةلاحلا نم ققحتلاو مكحت ةدحو يأ نم جايسلا ليءشت ةداعإب مق .4 ةوطخلا
```
[root@pod1-controller-1 ~]# sudo pcs property set stonith-enabled=true [root@pod1-controller-3 ~]# pcs status

```
<snip>
```

```
my-ipmilan-for-controller-1 (stonith:fence_ipmilan): Started pod1-controller-3
my-ipmilan-for-controller-0 (stonith:fence_ipmilan): Started pod1-controller-3
my-ipmilan-for-controller-3 (stonith:fence_ipmilan): Started pod1-controller-3
```
ةمجرتلا هذه لوح

ةي الآل التاين تان تان تان ان الماساب دنت الأمانية عام الثانية التالية تم ملابات أولان أعيمته من معت $\cup$  معدد عامل من من ميدة تاريما $\cup$ والم ميدين في عيمرية أن على مي امك ققيقا الأفال المعان المعالم في الأقال في الأفاق التي توكير المالم الما Cisco يلخت .فرتحم مجرتم اهمدقي يتلا ةيفارتحالا ةمجرتلا عم لاحلا وه ىل| اًمئاد عوجرلاب يصوُتو تامجرتلl مذه ققد نع امتيلوئسم Systems ارامستناه انالانهاني إنهاني للسابلة طربة متوقيا.